## Adding Charts to Documents

Microsoft Word has the ability to create charts for the use in documents. Its charting tools are very similar to those in Microsoft Excel. If you have used charts in Excel you should be able to easily create charts in Microsoft Word. You can also import charts drawn in Microsoft Excel directly into Microsoft Word.

1 Load Microsoft Word or close the current files and start a NEW BLANK DOCUMENT.

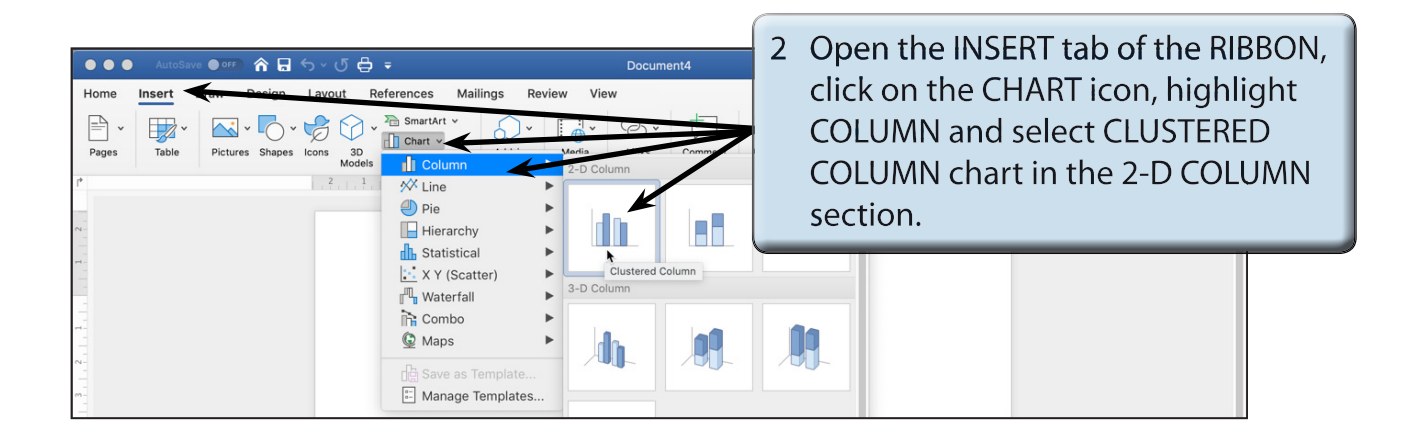

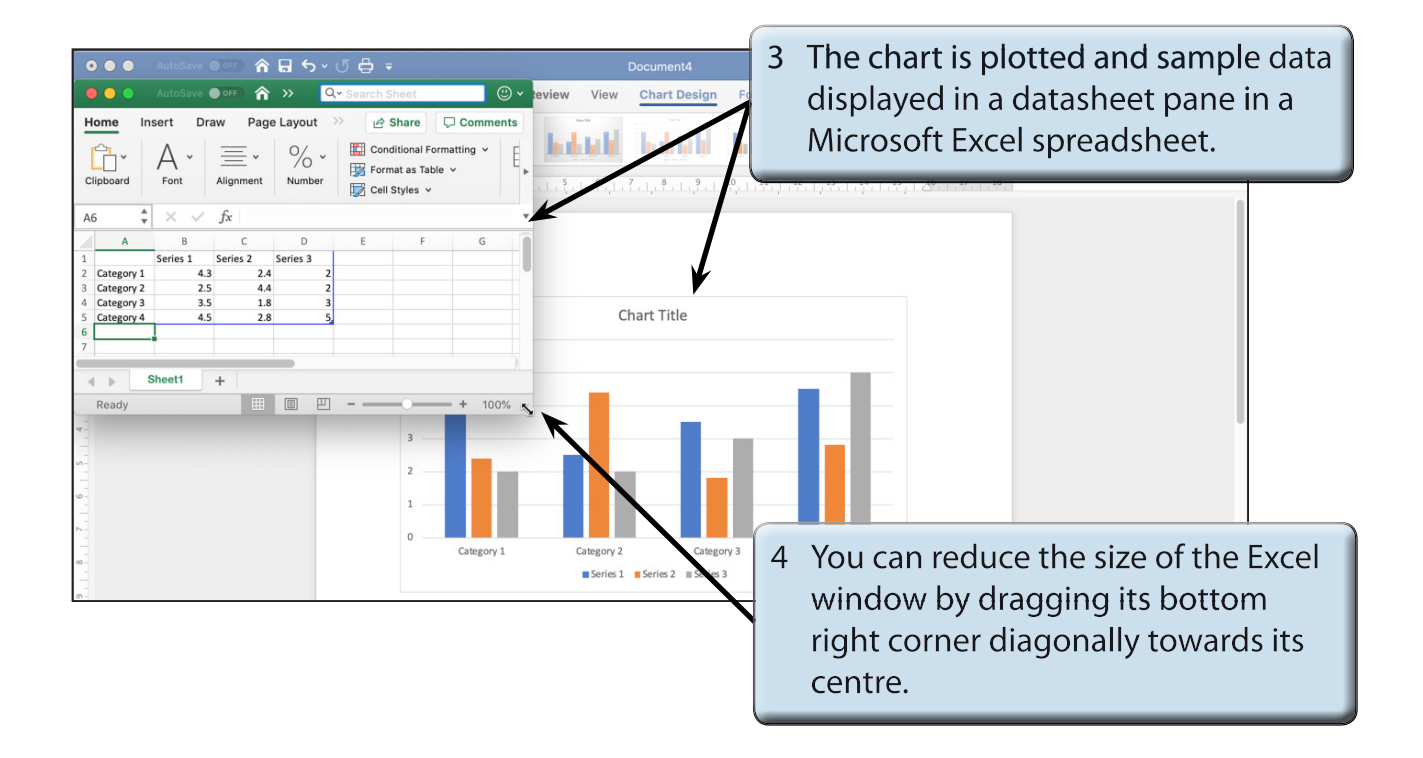

**Chapter**

**18**

## **The Datasheet Pane**

The data to be plotted is entered into the DATASHEET pane, which is a reduced version of Microsoft Excel. When data is plotted by ROWS the following diagram indicates where the sections of the DATASHEET pane are placed on the graph.

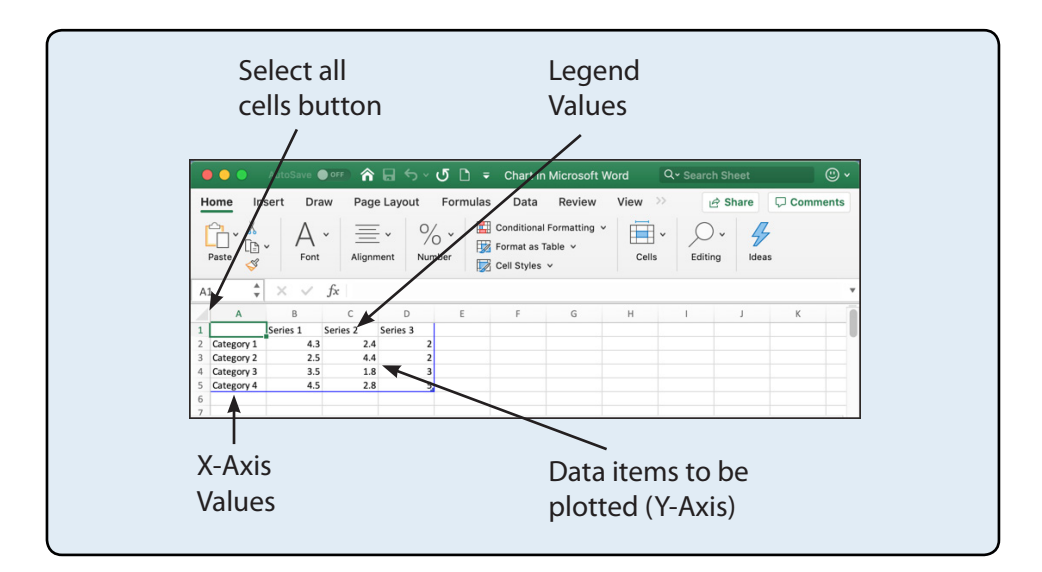

## **Entering the Chart Data**

We will create a simple column chart of the office expenses incurred by a business over a three month period.

## **A Completing the Datasheet**

Labels and values are entered into the DATASHEET pane and Microsoft Word will plot the chart for us.

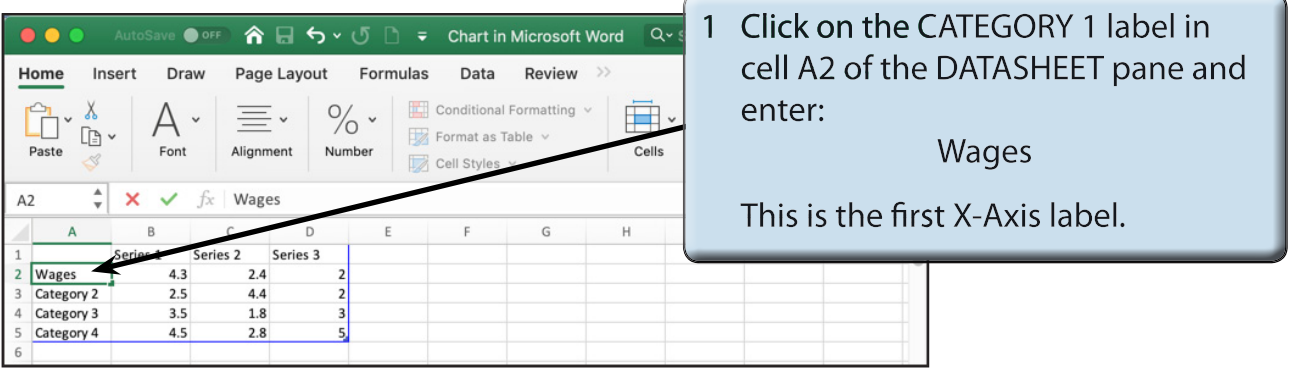

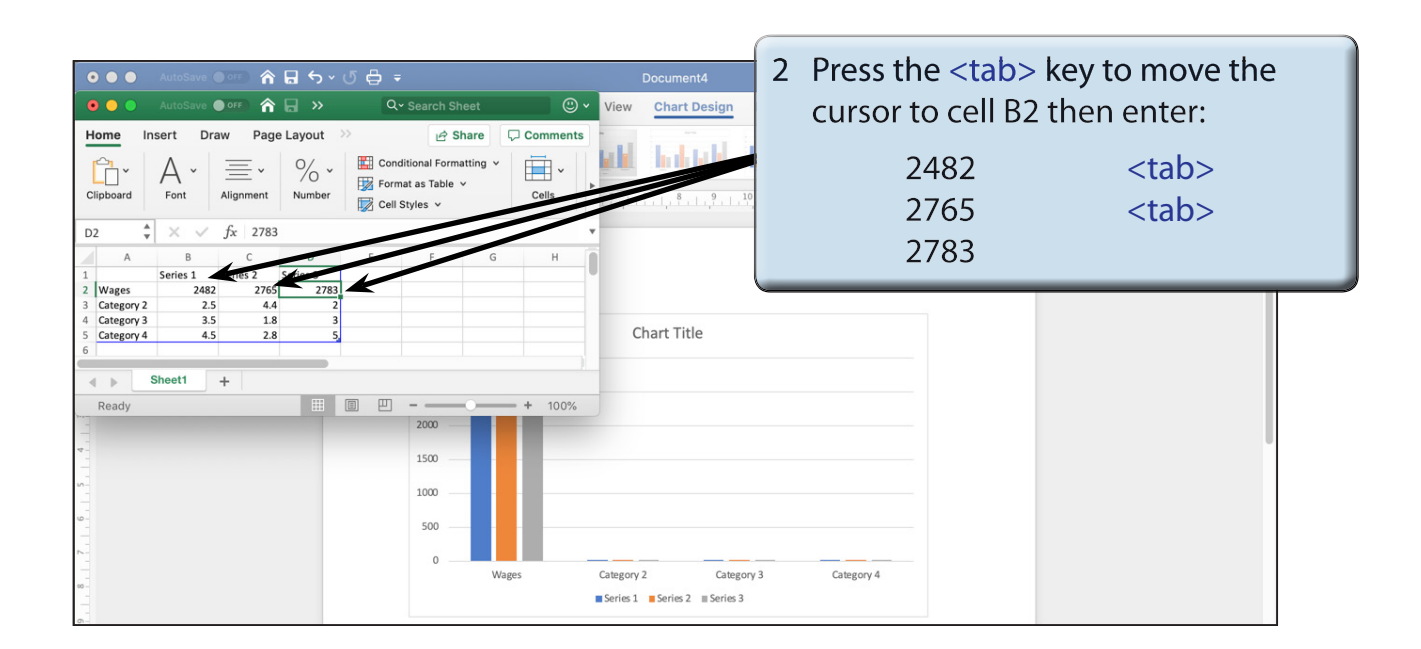

 **NOTE: The chart should adjust as you enter each value. The values are plotted in different colours.**

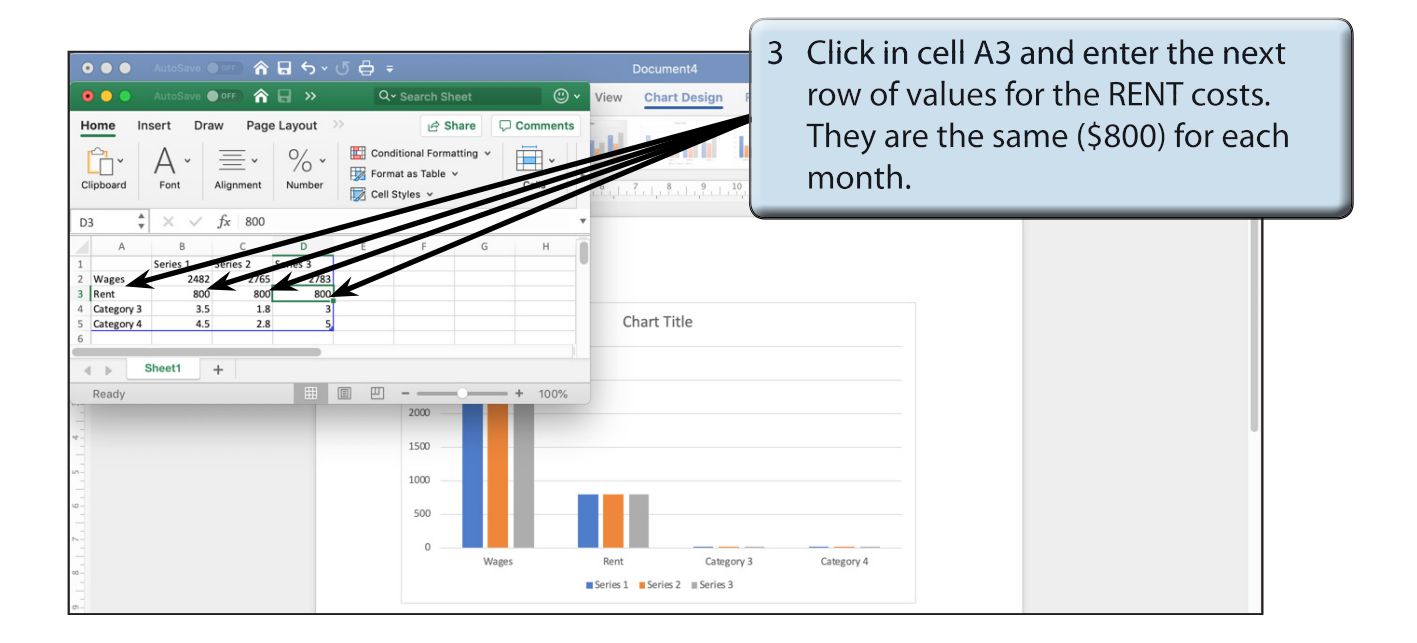

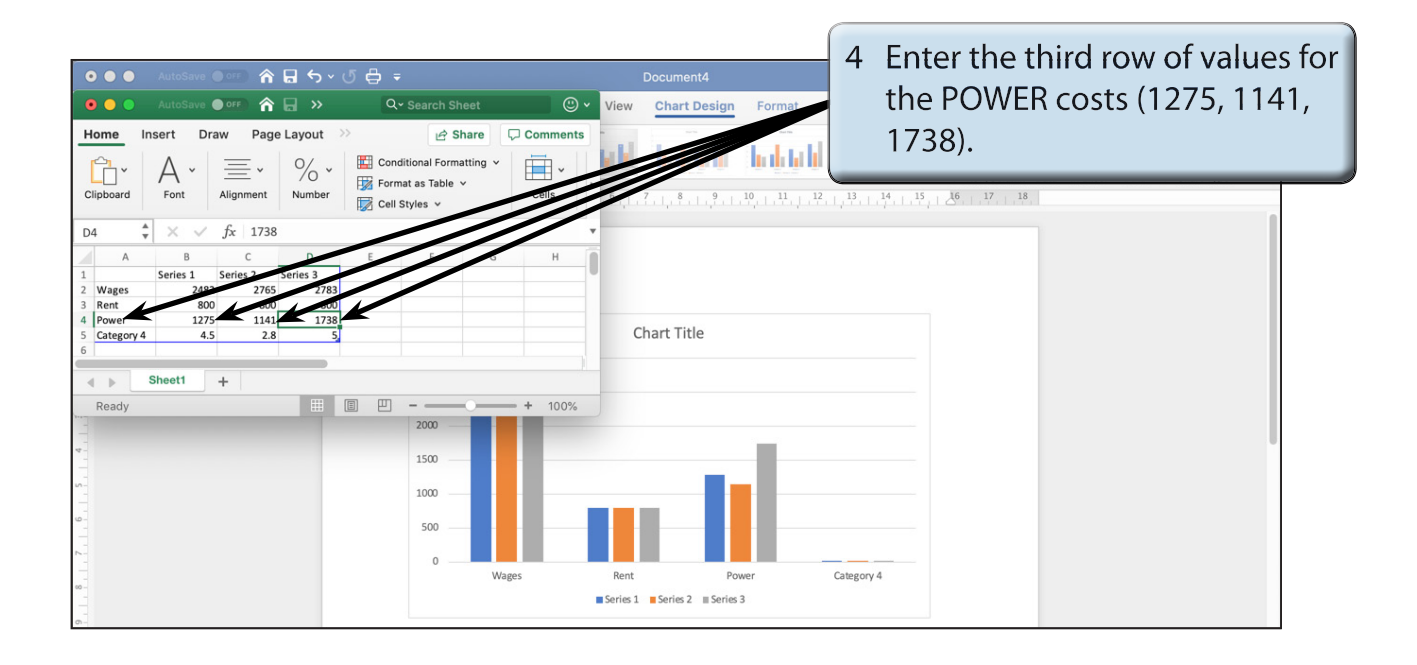

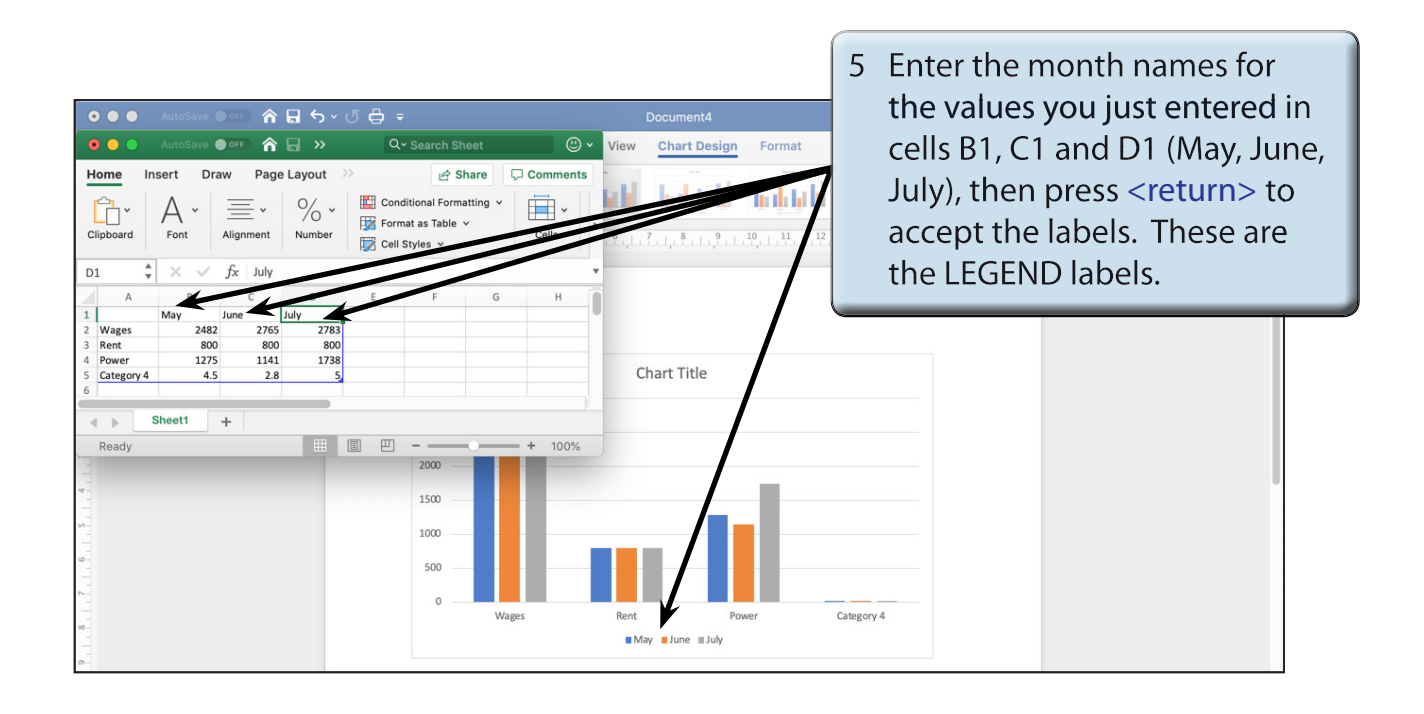